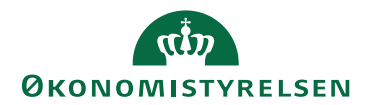

# Navision Stat 11.3  $\frac{27. \text{ maj } 2024}{\text{Cov } \cdot \text{LUT}}$

ØSY/KKP

# Håndtering af dubletter i Ventende Indgående Købsdokumenter

Der er set tilfælde, hvor e-bilag modtaget til Navision Stat over eDelivery er blevet dobbeltindlæst til Navision Stat.

#### **Problemet**

Alle dokumenter, både det oprindelige og dubletten, kan ikke accepteres, da flere dokumenter ikke kan oprettes fra samme SporingsID.

Hvis man afviser en dublet, vil den oprindelige dokumentafsendersystem modtage både et accept- og afvisningssvar, hvor der kan opstå uklarhed om dokumentets tilstand. For eksempelvis for IndFak og Statens Digitale Indkøb vil det betyde, at dokumentet genåbnes for flow, hvis den sidste modtagne besked fra Navision Stat er en afvisning.

Som bruger i Navision Stat, skal I gøre følgende:

## **Åbn Ventende Indgående Købsdokumenter som normalt**

Som normalt, når Indgående Købsdokumenter åbnes, vil handlingen *Forny* starte automatisk og gennemgå eventuelle dubletter og sørge for, at den første af dubletterne (laveste indgående løbenummer) får status **Ventende**.

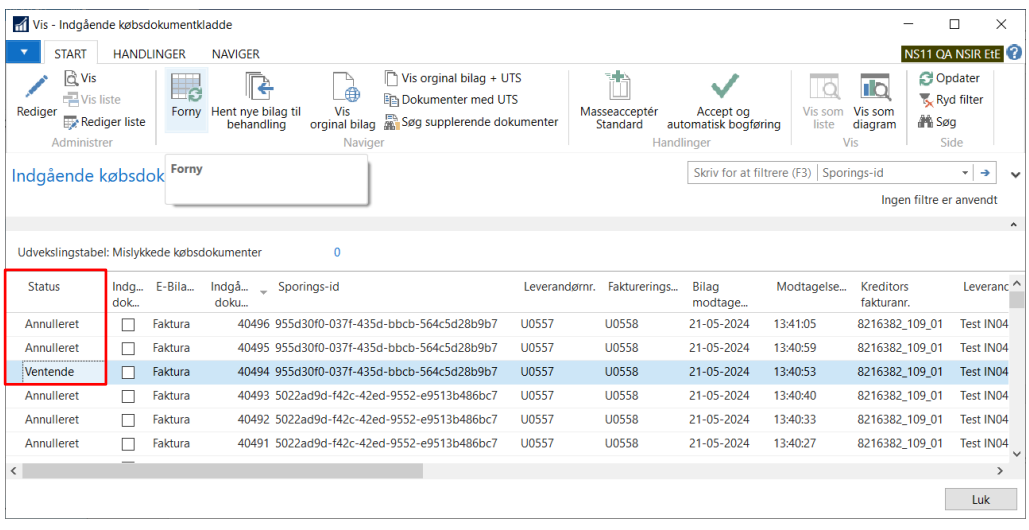

Den efterfølgende dublet vil få status **Annulleret**.

#### **Forhold jer kun til dokumenter med status Ventende**

I behøver efterfølgende kun at forholde jer til dokumenter med status **Ventende**, præcis som normalt.

Der er i udgangspunktet ikke behov for at forholde sig yderligere til dokumenterne med status **Annulleret**.

### **Annullering af dokument**

I kan manuelt sætte status til **Annulleret** på andre dokumenter, som I ikke ønsker at behandle med accept samt bogføring eller afvisning.

På det enkelt indgående e-bilag (faktura eller kreditnota) er det - når det har status **Ventende** - muligt at sætte status til Annulleret. Det gør I ved, at:

1. Åbn det indgående dokument

2. Gå til Handlinger i handlingsbåndet og vælg *Annuller*

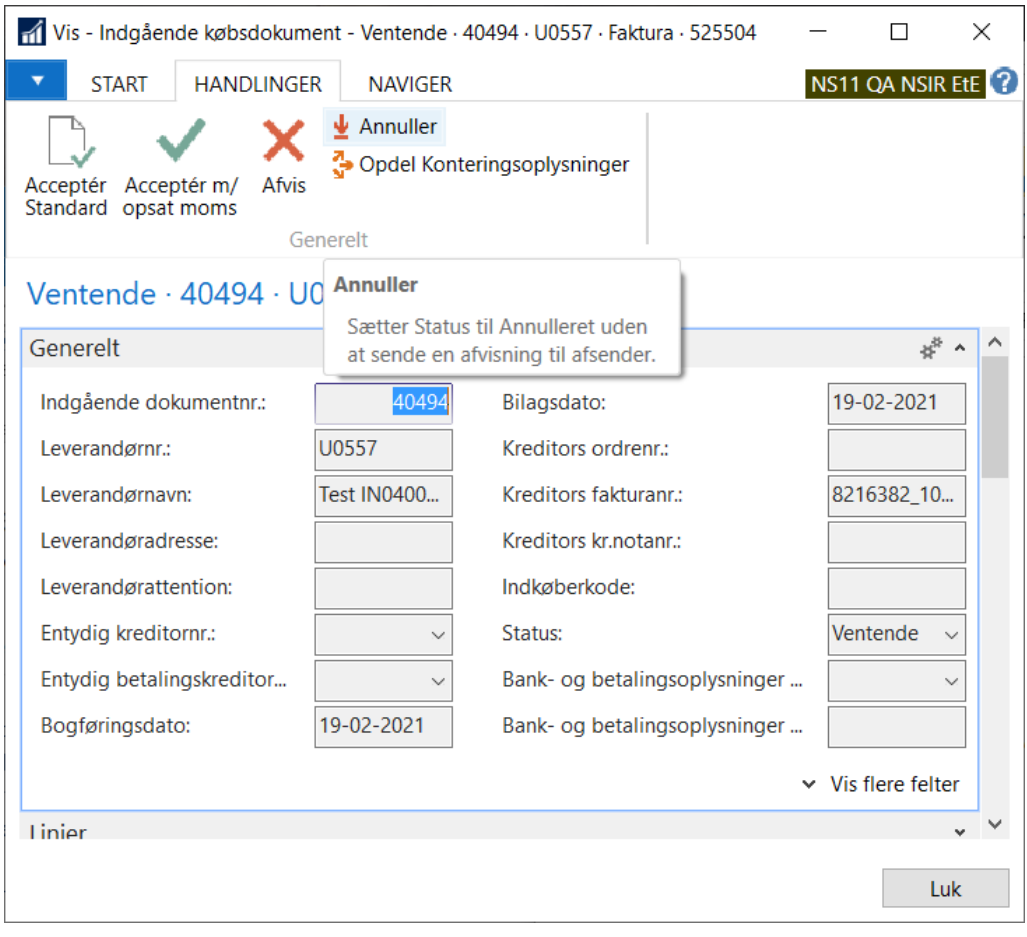

Når et indgående dokument har status **Annulleret** kan du ophæve annulleringen med samme handling, *Ophæv annullering*, og status sættes til **Ventende**.

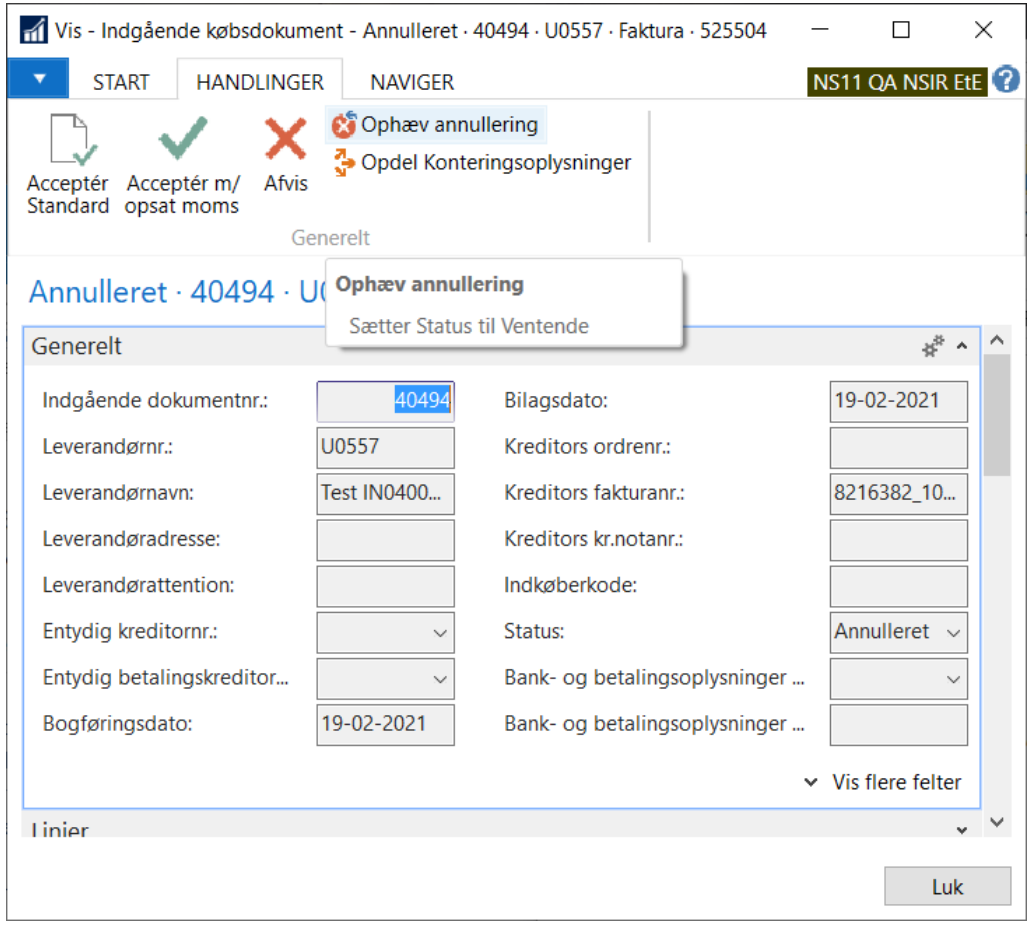

Hvis der på den måde optræder to dokumenter med samme sporingsID og status **Ventende**, vil næste afvikling af *Forny* gensætte status, således at der igen kun findes én **Ventende**.

Når dokumentet har status **Accepteret** (Accepteret og bogført) eller **Afvist** er det ikke længere muligt at sætte status til **Annulleret** eller **Ventende**.